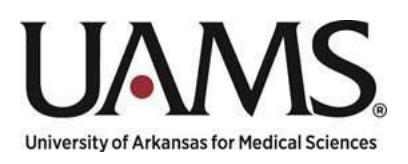

Department of Human Resources

# Instructions for Creating Position Management Review Requests

Using Service Now to Submit Your Request for Review

Maintained by:

HR Compensation

& Classification

# Table of Contents

## **Table of Contents**

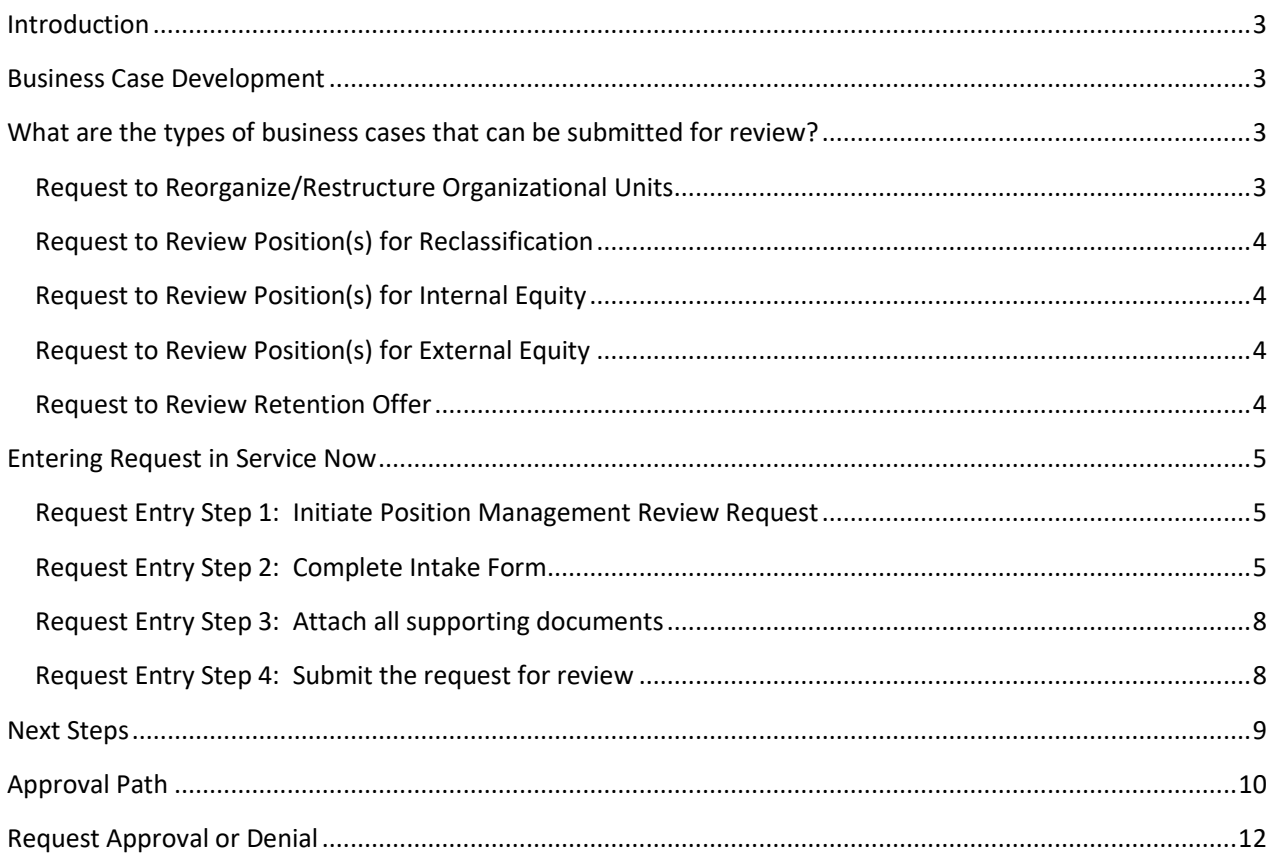

## <span id="page-2-0"></span>Introduction

The purpose of this document is to provide you with detailed instructions on how to submit a Position Management Review Request via Service Now, provide you with information on the various types of requests that can be submitted, and what to expect once the request has been submitted.

## <span id="page-2-1"></span>Business Case Development

A completed Business Case and other supporting documentation must be attached to the request. The Business Case shall include the justification for the request and the funding source, if available, to be used to support the request. Funding sources can include a reallocation of existing compensation budget, maintenance and operations budget, or increased revenue. The business case template includes areas for financial information associated with revenue, expenses and identified expense savings related to the request. Requests using maintenance and operations budget, or increased revenue must be permanent and ongoing and will be evaluated on a case-by-case basis. Incomplete Business Cases will be returned to the requestor for more information.

The Business Case template(s) and process related documents are available on the OHR website to ensure the most up to date documents are available across campus. If assistance is required, a request can be made to either your HR Business Partner or a member of the Compensation Team to assist.

# <span id="page-2-2"></span>What are the types of business cases that can be submitted for review?

#### Request to Allocate a New Position

New positions not included in the budget process or not funded by an extramural funding source must follow this request process.

Required supporting documentation must be attached to the request, in addition to the completed business case and include the following:

- Detailed Position Description (PD) for the current positions
- Current OrganizationalStructure

#### <span id="page-2-3"></span>Request to Reorganize/Restructure Organizational Units

This should only be undertaken when there are clearly definable and quantifiable efficiencies.

Required supporting documentation must be attached to the request, in addition to the completed business case and include the following:

- Detailed Position Description (PD) for the current positions
- Detailed Position Description (PD) for the proposed positions
	- o Including all additional duties that warrant the evaluation
- Current OrganizationalStructure
- Proposed OrganizationalStructure
- Copy of most current resume for all employees being reviewed

#### <span id="page-3-0"></span>Request to Review Position(s) for Reclassification

These requests can be submitted when a significant change\* in job duties occurs due to organizational need. If the position is assuming responsibilities from another position, that position will also be reviewed for proper classification. \*Significant change in job duties is defined as at least 50 percent difference in duties.

Required supporting documentation must be attached to the request, in addition to the completed business case and include the following:

- Detailed Position Description (PD) for the currentposition
- Detailed Position Description (PD) for the proposed position o Including all additional duties that warrant theevaluation
- Current OrganizationalStructure
- Proposed OrganizationalStructure
- Copy of most current resume
- Copy of most recent Performance Evaluation

#### <span id="page-3-1"></span>Request to Review Position(s) for Internal Equity

Equity reviews can be requested to review internal salary inequity between employees in the same job title in a particular department, division, or college. If the job is used across campus the business case may need to be approved for review by all appropriate Divisional Senior Leaders.

Required supporting documentation must be attached to the request, in addition to the completed business case and include the following:

- Current Position Description (PD) for all employees beingreviewed
- Copy of most current resume for all employees being reviewed
- Current Organizational Structure for all departments, divisions or colleges being reviewed

#### <span id="page-3-2"></span>Request to Review Position(s) for External Equity

External market inequity reviews can be requested for a particular job. All employees in that job shall be included in the review. If the job is used across campus, the business case may need to be approved for review by all appropriate Divisional Senior Leaders.

External market inequity, as evidenced by one or more of the below situations, may be considered:

- o Valid market data showing that our competition pays higher salaries for similarwork
- o Recruitment difficulties: higher than average time to fillvacancies
- o Sharp increase in turnover for similar work oncampus

Required supporting documentation must be attached to the request, in addition to the completed business case and include the following:

- Current Position Description (PD) for all employees beingreviewed
- Current Organizational Structure for all departments, divisions or colleges being reviewed

#### <span id="page-3-3"></span>Request to Review Retention Offer

A request to review immediate retention concerns can be submitted due to an external job offer made to an employee.

Required supporting documentation must be attached to the request, in addition to the completed business case and include the following:

- Current Position Description (PD)
- Copy of formal offer from competing employer
- Copy of most current resume
- Copy of most recent Performance Evaluation

## <span id="page-4-0"></span>Entering Request in Service Now

<span id="page-4-1"></span>Request Entry Step 1: Initiate Position Management Review Request

• Go to [https://uams.service-](https://uams.service-now.com/esc?id=esc_sc_category&sys_id=abc78de49f331200d9011977677fcfb2&catalog_id=-1)

[now.com/esc?id=esc\\_sc\\_category&sys\\_id=abc78de49f331200d9011977677fcfb2&catalog\\_id=-1](https://uams.service-now.com/esc?id=esc_sc_category&sys_id=abc78de49f331200d9011977677fcfb2&catalog_id=-1) and select: Position Management Review Request

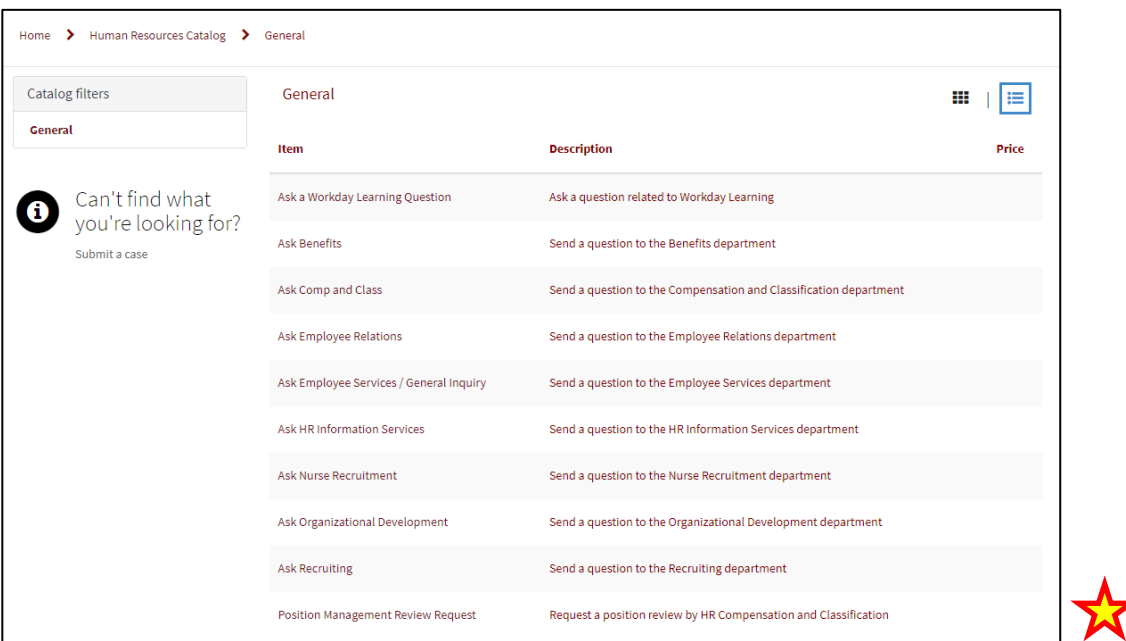

### <span id="page-4-2"></span>Request Entry Step 2: Complete Intake Form

- Please complete the following fields to request a Position Management Review per the requirements described in the Position Management Process Guide on the OHR website. Requests submitted without all required documentation may be delayed.
	- a. Reason(s) for request: Select the reason(s) for the request.

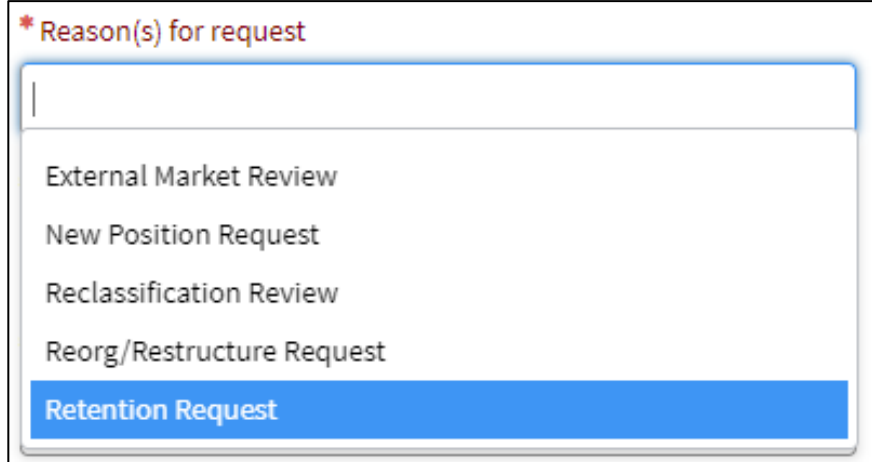

b. Enter the name of other(s) who should be informed of the status of this request.

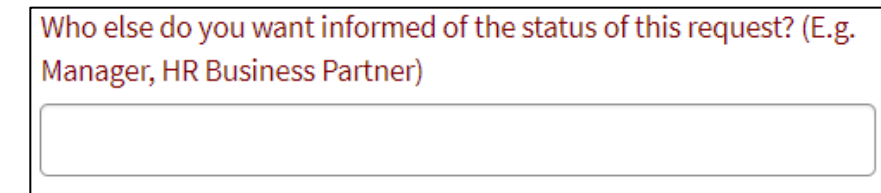

c. Select the proposed effective date: This will generally be the beginning of the pay period once approved. Retro effective changes will not be supported without executive committee approval due system constraints.

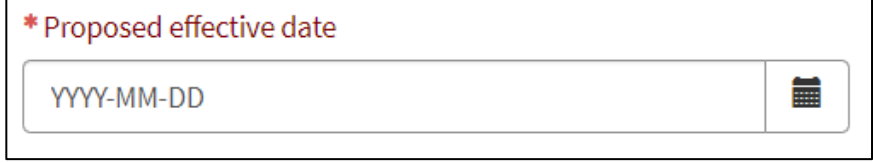

d. Select your Senior Leader from the drop-down list.

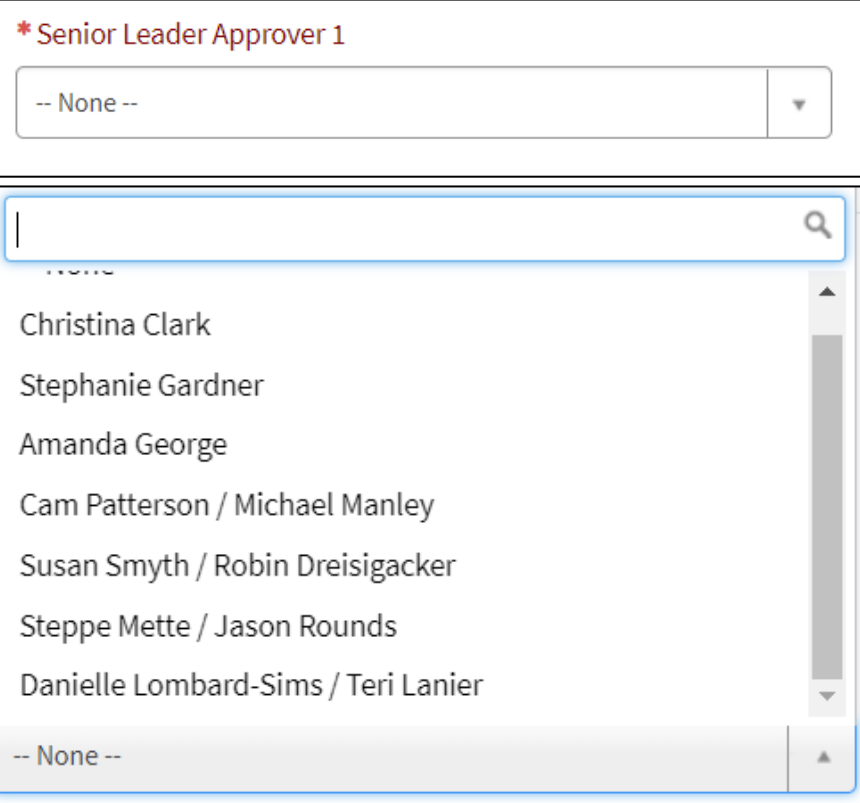

e. Select a second and third Senior Leader from the drop-down list if the request is cross functional. Reorganization across divisions, review of job used in multiple divisions, etc.

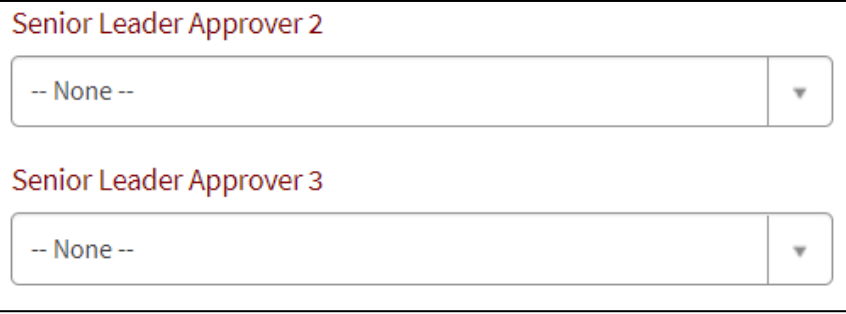

f. Enter the Division/department for the request

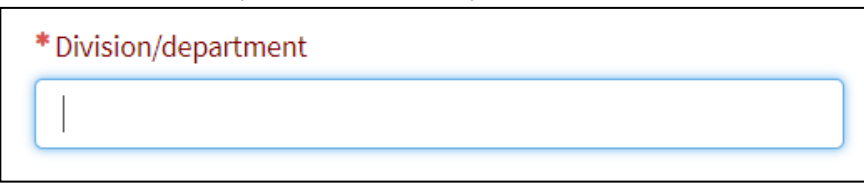

g. Confirm Requestor, this will auto populate the name of the individual creating the request. This field can be edited, if needed.

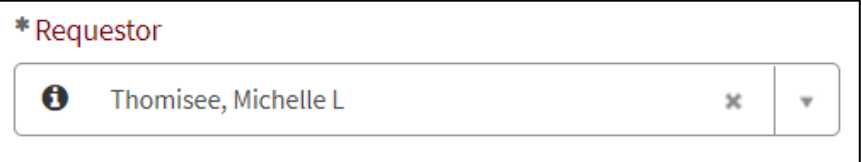

h. Enter the position(s) to be evaluated with the request

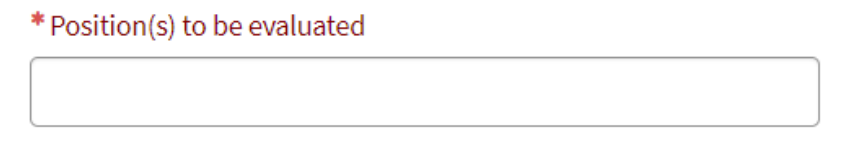

i. Enter the justification for the request

\* Justification

j. Enter related position(s) that may be affected by the request if none please enter N/A

\* Related positions that may be affected

k. Enter concerns related to the request

\*Concerns

#### l. Select the funding source for the request

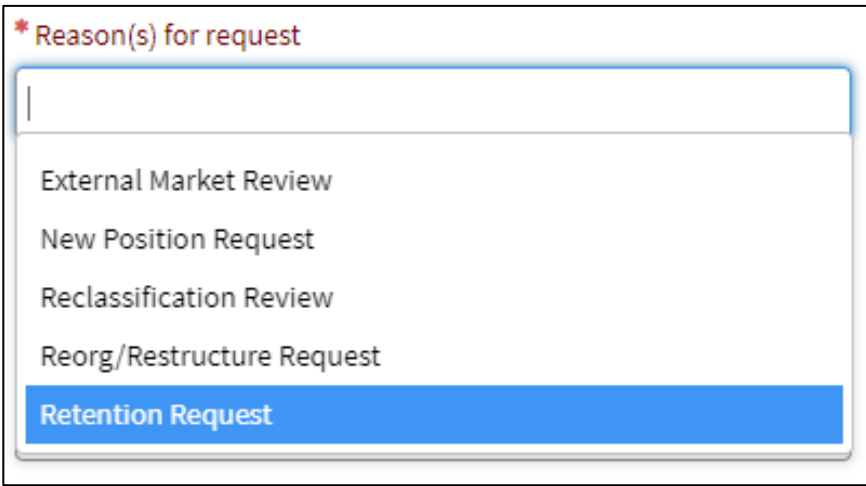

## <span id="page-7-0"></span>Request Entry Step 3: Attach all supporting documents

- Required supporting documentation must be attached to the request
	- o Add attachments by clicking on the add attachment link and check the box attesting you have attached all required supporting documents.

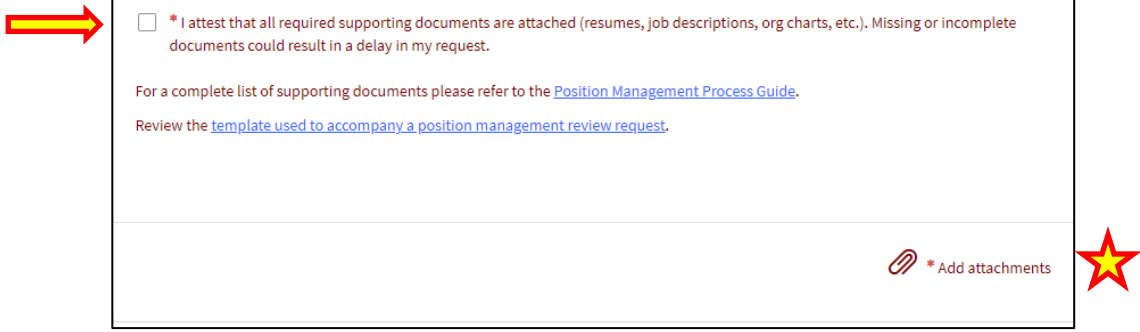

## <span id="page-7-1"></span>Request Entry Step 4: Submit the request for review

- Review data entered and submit the request
	- o Click submit the icon on the top right corner.

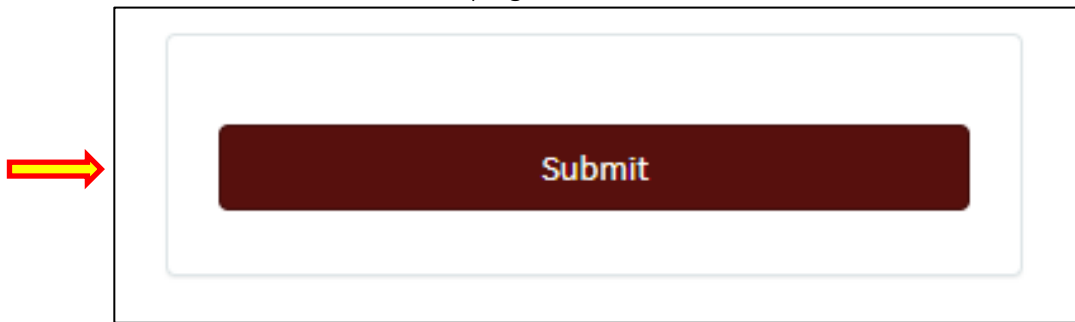

## <span id="page-8-0"></span>Next Steps

Once your request is submitted, you will receive and email stating a HR Case has been opened for you. You can click on the link of your HR Case number to access the portal to view updates on your case.

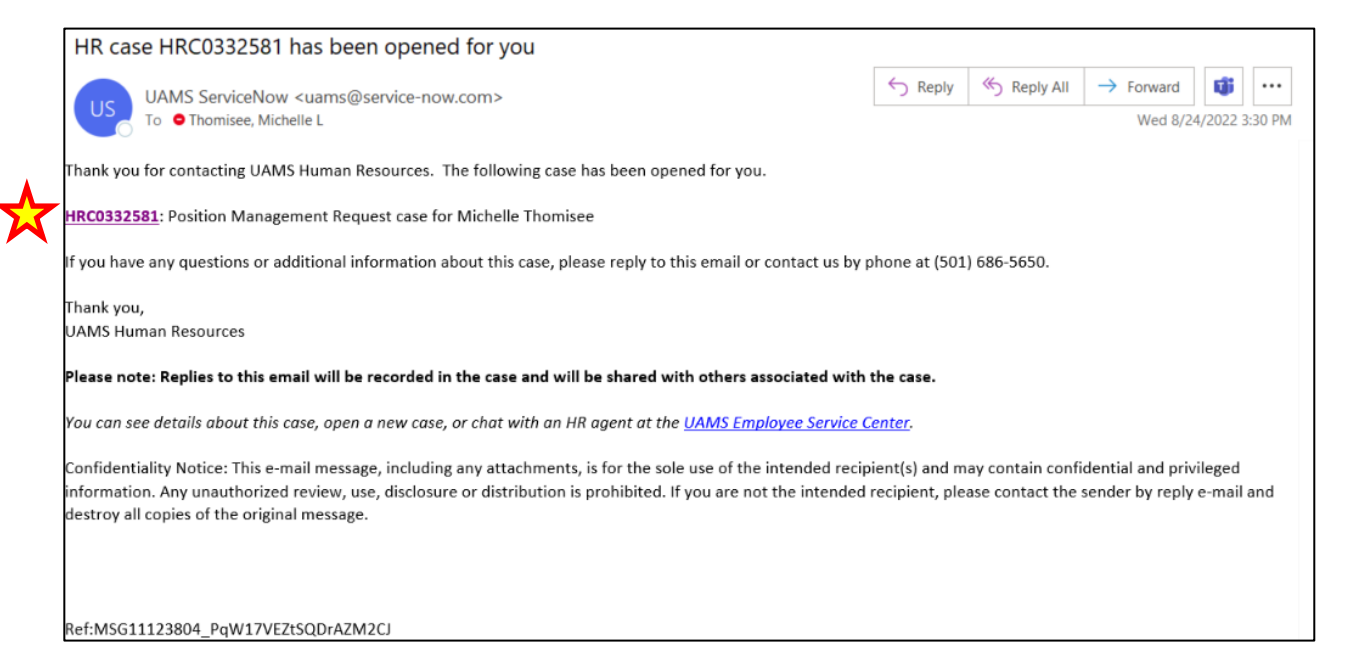

#### Awaiting Approval status indicates the request is awaiting approval.

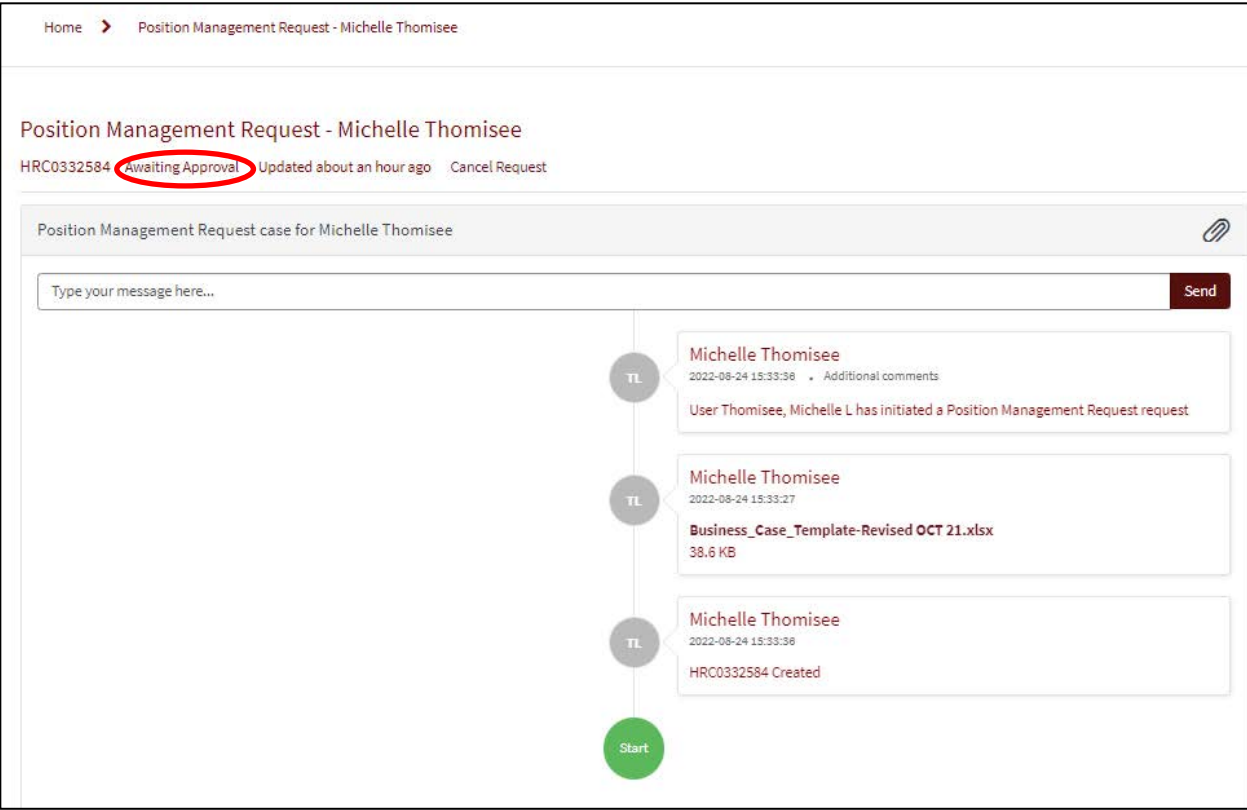

## <span id="page-9-0"></span>Approval Path

The request will first route to the Senior Leader to be approved for review. This approval indicates they are aware of the request and approve it to move forward in the review/approval process. They will receive an email summarizing the request with the supporting document attachments.

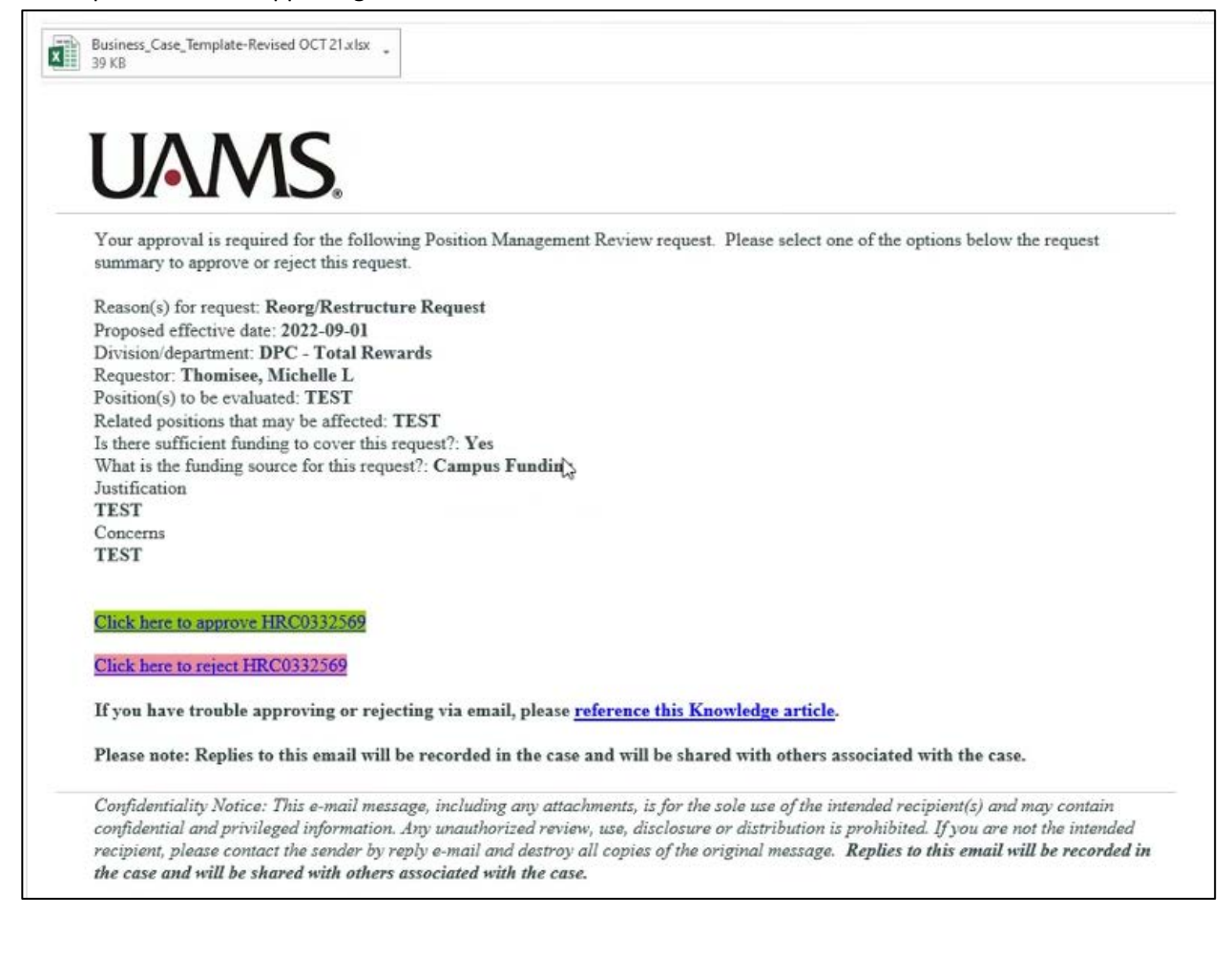

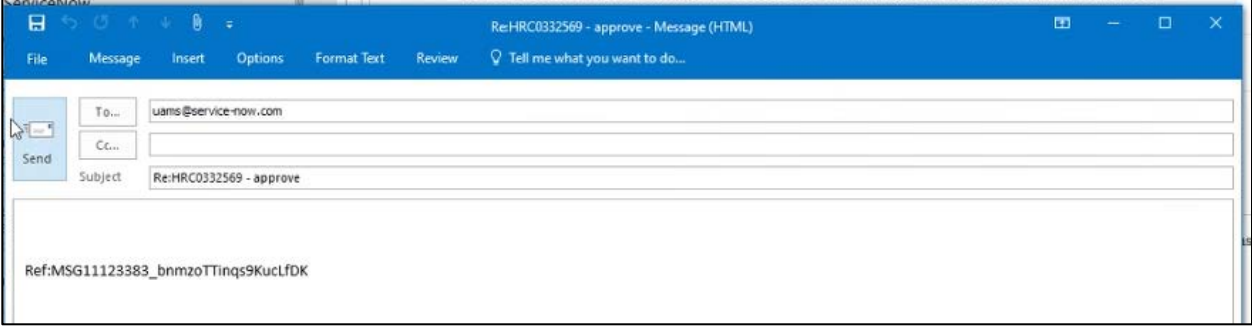

#### If the request is rejected the case will be closed and you will be notified via email.

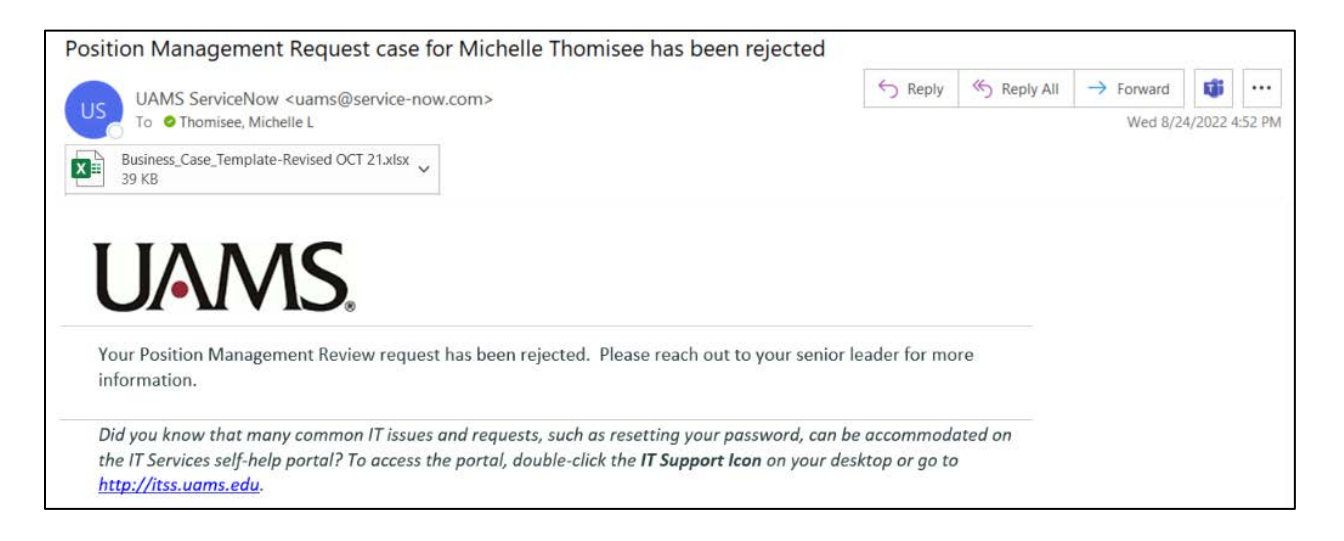

After Senior Leader approval the request will route to the budget office, grants accounting office, and/or contracts accounting office depending on the type of funding selected, to validate funding availability. They will receive an email summarizing the request with the supporting document attachments. If the funding source cannot be validated the request will be rejected and the case will be closed.

Once the case has been approved by the Senior Leader(s) and the funding has been validated by the budget Office, the Compensation Team will then receive the case in Service Now. The date the case is received by the Compensation team will be the date used for deadline submission.

Work in Progress status indicates the request has been approved by Senior Leader(s), funding has been validated and the request is currently under review by a member of the compensation team.

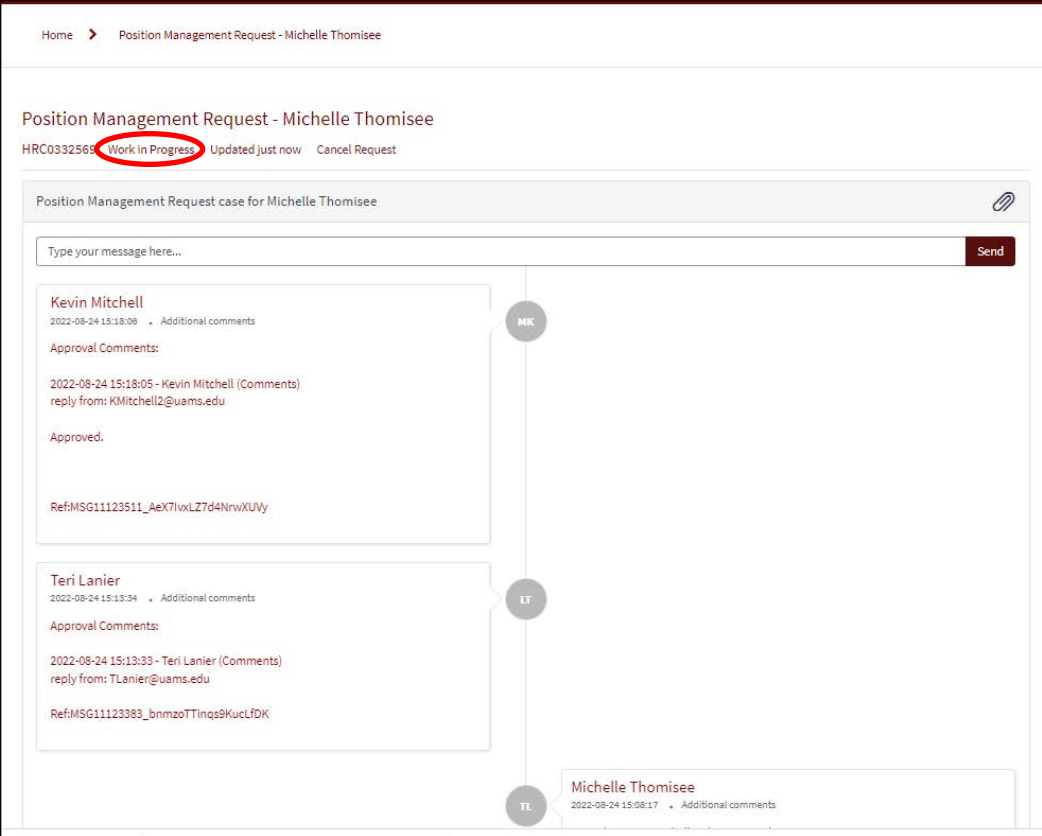

Depending on the complexity of the request and the source of funding, OHR will coordinate with various departments to validate the business case information. Departments/Divisions should allow a reasonable processing timeframe for the business case to be validated.

The process flow of a submitted request can be found [here](https://hr.uams.edu/wp-content/uploads/2020/08/Position_Management_Process_Flow.pdf)

## <span id="page-11-0"></span>Request Approval or Denial

Once the case has been approved by the Senior Leader(s) and the funding has been validated by the budget Office, OHR Comp and/or reviewed by the Executive Committee if needed, a notification will be generated from iCIMS communicating the approval or denial of the request. Next steps instructions or an explanation of denial will be detailed in comment section, please review these notes carefully.

For approved new position requests, a create position process should be initiated in Workday for each position that was approved. The approved Position Management Review Request HR Case# must be documented in the comments.

For approved salary/title change requests for current employees, an individual corresponding Workday business process will be needed. The approved Position Management Review Request HR Case# must be documented in the comments on the request. No action will be processed without this number.